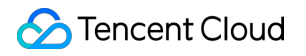

# **Tencent Infrastructure Automation for Terraform Combination with DevOps Product Documentation**

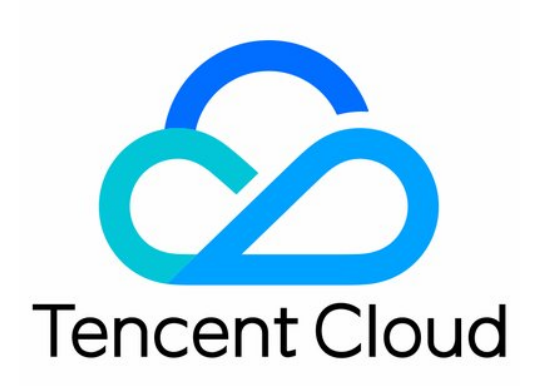

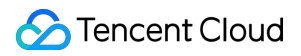

#### Copyright Notice

©2013-2023 Tencent Cloud. All rights reserved.

Copyright in this document is exclusively owned by Tencent Cloud. You must not reproduce, modify, copy or distribute in any way, in whole or in part, the contents of this document without Tencent Cloud's the prior written consent.

Trademark Notice

#### **C** Tencent Cloud

All trademarks associated with Tencent Cloud and its services are owned by Tencent Cloud Computing (Beijing) Company Limited and its affiliated companies. Trademarks of third parties referred to in this document are owned by their respective proprietors.

#### Service Statement

This document is intended to provide users with general information about Tencent Cloud's products and services only and does not form part of Tencent Cloud's terms and conditions. Tencent Cloud's products or services are subject to change. Specific products and services and the standards applicable to them are exclusively provided for in Tencent Cloud's applicable terms and conditions.

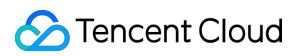

# **Contents**

[Combination](#page-3-0) with DevOps

Code [Management](#page-3-1)

Continuous Integration and [Deployment](#page-7-0)

Terraform [Application](#page-7-1) in GitHub

# <span id="page-3-1"></span><span id="page-3-0"></span>Combination with DevOps Code Management

Last updated: 2023-03-07 10:35:48

# **Concepts**

#### **GitOps**

GitOps is a method of continuous delivery proposed by Weaveworks. Its core idea is having a Git version repository that stores declarative infrastructure and applications of application systems. With Git at the center of the delivery workflow, you can submit pull requests and use Git to accelerate and simplify the deployment and Ops of Terraform applications. With such a simple tool like Git, you can focus more on feature creation rather than Ops tasks such as application system installation, configuration, and migration.

#### **Terraform root module**

The root configuration (root module) is the working directory running Terraform CLI.

#### **The criteria of a root module:**

**Minimize the number of resources in each root module**

Avoid configuring too many resources in a root directory and storing too many resources in a directory or state. Every time Terraform is run, all the resources in the specified root directories will be refreshed. If a state contains too many resources, the execution may be slow. In general, a state should contain up to 100 resources (up to a dozen of resources at best).

#### **Use different directories for different applications**

To manage applications and projects separately, put their resources in their own Terraform directories. A service can be a certain application or general service, for example, a shared network. You should nest all the Terraform code of a certain service in a directory (including sub-directories).

# Project Structure

Split the Terraform configuration of the service into two top-level directories: **modules directory** containing the actual service configuration; **environments directory** containing the root configuration of each environment.

- The modules directory contains abstracted and reusable modules.
- The environments directory isolates different environments, which allows for using providers for different cloud vendors and configuring different accounts for multi-cloud management (the prod directory isolates businesses by workspace).

Below is the recommended project structure. For more information, see the code repositories of [CODING](https://tencentiac.coding.net/p/terraform/d/gitops-terraform/git) and [GitHub.](https://github.com/tongyiming/gitops-terraform)

```
.
  ├── README.md
 ├── environments
 \vdash dev
│ │ ├── main.tf
 │ │ └── provider.tf
 │ └── prod
│ ├── cicd
 │ │ └── main.tf
│ ├── local.tf
│ ├── main.tf
 │ ├── provider.tf
│ └── qta
  │ └── main.tf
  └── modules
  ├── network
 │ ├── main.tf
 │ ├── outputs.tf
│ ├── provider.tf
 │ └── variables.tf
 - security_group
│ ├── main.tf
 │ ├── outputs.tf
│ ├── provider.tf
 │ └── variables.tf
  └── tke
 ├── main.tf
├── outputs.tf
├── provider.tf
  - variables.tf
```
## Code Reuse

To reuse code, we recommend you use [Terraform](https://developer.hashicorp.com/terraform/language/modules) modules. You can use custom or provided modules, such as Tencent Cloud [modules](https://github.com/terraform-tencentcloud-modules/). The Modules directory of the project encapsulates module templates. Resources are categorized, and resources of the same category are managed in the same directory. Target resources are managed in a template so as to connect target and dependent resources, for example, the TKE template and its dependent template of Network resources.

# Building a Secure Terraform Update Process

Secure infrastructure relies on a stable and secure Terraform update process.

#### **Planning before execution**

Always generate a plan first for Terraform executions and save it in the output file. Execute the plan after gaining the approval of the infrastructure owner. Even when you design the prototype for a change locally, you should generate a plan and view the resources to be added, modified, and terminated in an application.

#### **Implementing an automated workflow**

Execute Terraform via an automated tool to ensure execution context consistency and avoid human errors.

#### **Avoiding importing existing resources**

- Avoid importing existing resources (through terraform import), as this may make it hard to understand the source and configuration of a manually created resource. Instead, create and delete resources in Terraform.
- In cases where deleting old resources would create significant toil, use the terraform import command with explicit approval. Resources imported to Terraform can be managed only by Terraform.

#### **Avoiding modifying the Terraform state**

If you use Terraform to manage the infrastructure and manually update resource attributes in the console, the Terraform execution plan may turn out unexpected. To modify the Terraform state information, run the terraform state command.

#### **Versioning**

Similar to other code forms, infrastructure code can be stored in the versioning system to retain records and allow for easy rollback.

## Environment Isolation

The following isolation methods are supported:

#### **Isolation by directory**

Group resources by directory and configure root modules in sub-directories for isolation (as adopted in this document).

Note: In environments, the dev and prod directories use different root modules to isolate the infrastructure configurations of different environments.

#### **Isolation by branch**

Use different branches in different environments and initialize Terraform in the root module of the corresponding branch.

Note: Similar to isolation by directory, isolation by branch adopts root modules to configure certain environments in different branches and deploys modification by merging changes in different branches.

#### **Isolation by workspace**

Create resources based on different workspace configurations in the same root module.

Note: In the prod directory, cicd and gta isolate the configurations of different businesses by workspace .

# <span id="page-7-1"></span><span id="page-7-0"></span>Continuous Integration and Deployment Terraform Application in GitHub

Last updated: 2023-04-20 14:56:21

This document describes how to implement automated deployment with Terraform and GitHub Actions.

#### **Prerequisites**

- 1. Register at [GitHub.](https://github.com/join)
- 2. Register at [Tencent](https://www.tencentcloud.com/zh/document/product/378/17985) Cloud.
- 3. Get the credentials. Create and copy SecretId and SecretKey on the [Manage](https://console.tencentcloud.com/cam/capi) API Key page.

# Creating a Project

Create a code repository on GitHub. Below is the directory structure:

```
.
  ├── README.md
 ├── environments
 \longleftarrow dev
 │ │ ├── main.tf
 │ │ └── provider.tf
 │ └── prod
│ ├── cicd
 │ │ └── main.tf
 │ ├── local.tf
 │ ├── main.tf
 │ ├── provider.tf
│ └── qta
  │ └── main.tf
  └── modules
  - network
 │ ├── main.tf
 │ ├── outputs.tf
│ ├── provider.tf
│ └── variables.tf
  - security_group
 │ ├── main.tf
```
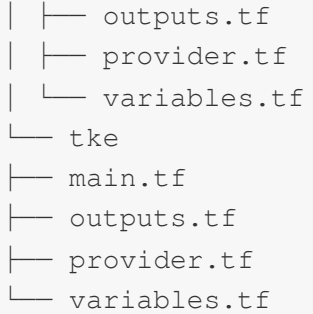

Directory structure description:

- 1. The project structure mainly consists of environments and modules directories.
- 2. The environments directory isolates dev and prod environments and sets different configurations for different environments. Each environment directory is an independent root module.

Note:

- dev demonstrates how to create a VPC.
- prod demonstrates how to isolate businesses through workspace. VPCs are created in the cicd directory, and container clusters are created in the  $\alpha$ ta directory.
- 3. modules encapsulates resource information for reuse. Here, it contains demo modules of the VPC, security group, and TKE.
- 4. For the complete code, see [gitops-terraform.](https://github.com/tencentcloudstack/gitops-terraform)

# Workflow Configuration

1. To avoid security issues due to AK/SK leakage, you need to set environment variables in https://github.com/\${USER}/\${PROJECT}/settings/secrets/actions . Replace the secrets with the copied SecretId and SecretKey .

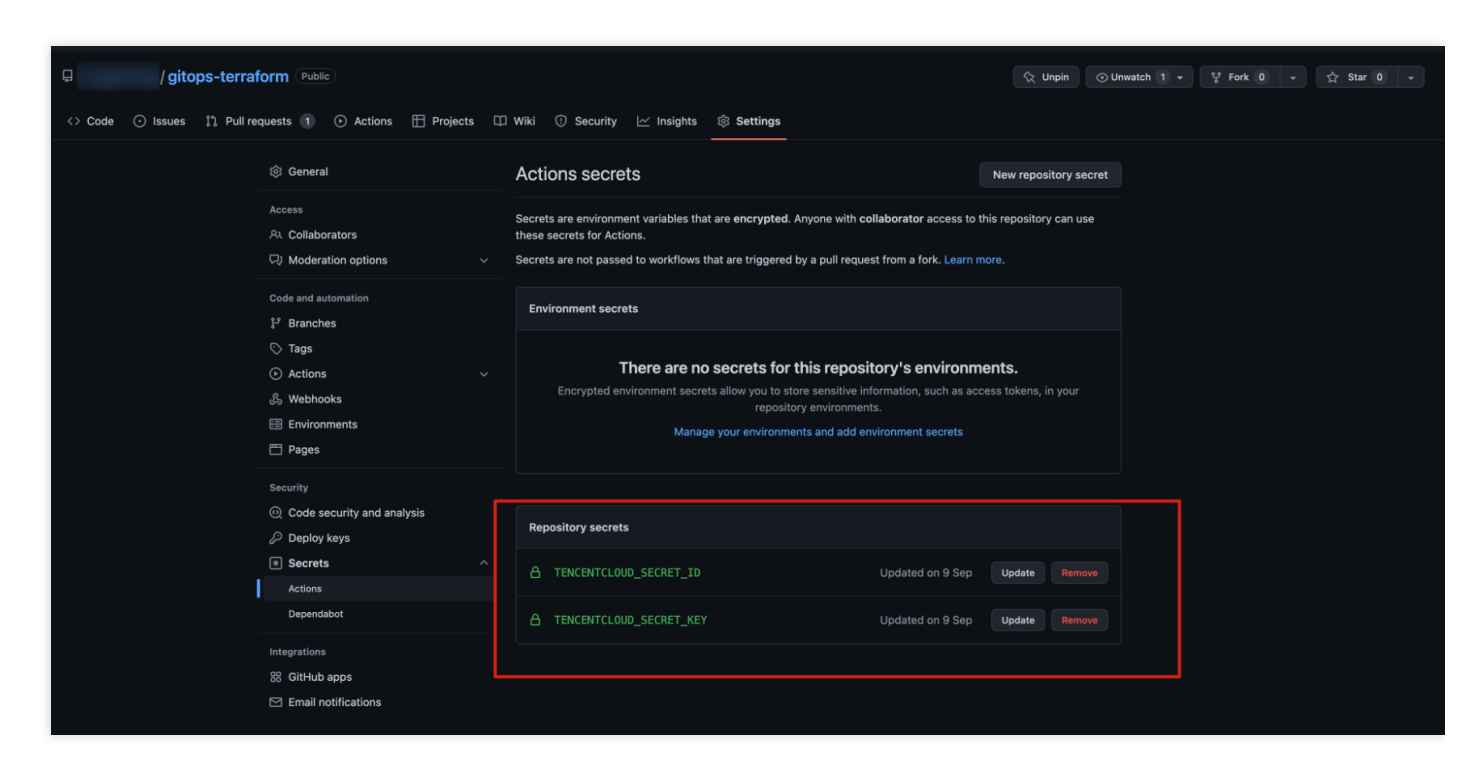

2. Configure the workflow through GitHub [Actions](https://docs.github.com/cn/actions).

Click **New workflow** next to **Actions**, or create a workflow by adding a YAML file in the

.github/workflows/ directory. For more information on the workflow configuration, see Related [Operations](https://www.tencentcloud.com/document/product/1172/52324).

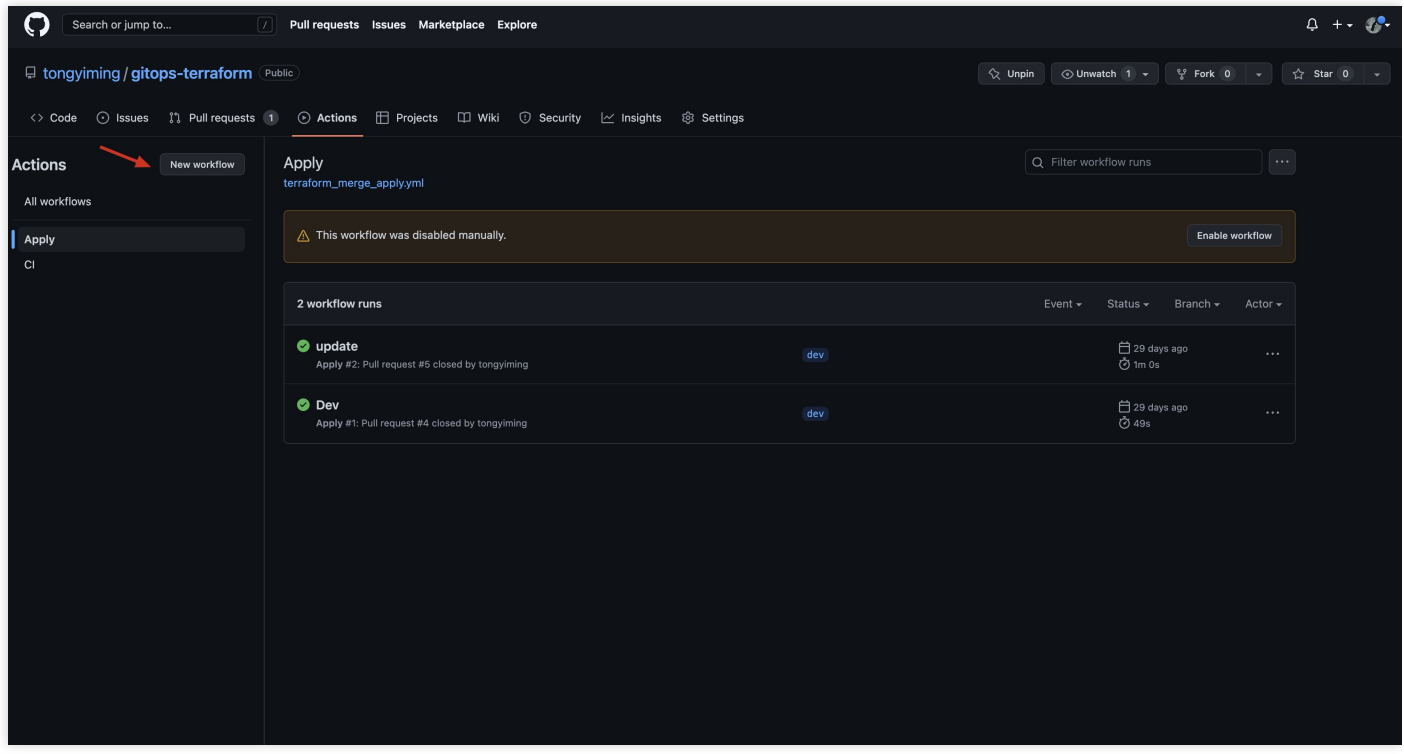

#### **Check workflow**

- 1. Terraform should not have too many root module resources. Similarly, avoid reading all resources during a check, which should be triggered in a fine-grained manner.
- 2. In this document, environments are distinguished by branch. For example, if the configuration in the dev branch needs to be updated, the update will be triggered only in dev . After the configuration update, submit the pull request and merge the code into main (main branch). In this way, the system does not need to scan all the subdirectories of environments for update checks, reducing unnecessary state sync operations.
- 3. The workflow mainly runs terraform fmt , terraform init , terraform validate , and terraform plan to check the code and display the build plan, so as to determine whether to execute the deployment.

#### **Deployment workflow**

- 1. If all operations in the check workflow are successful and the output of terraform plan is as expected, you can perform the merge operation.
- 2. After the merge is completed, trigger the deployment operation (i.e.,  $\pm$  exactorm apply ) as shown below:

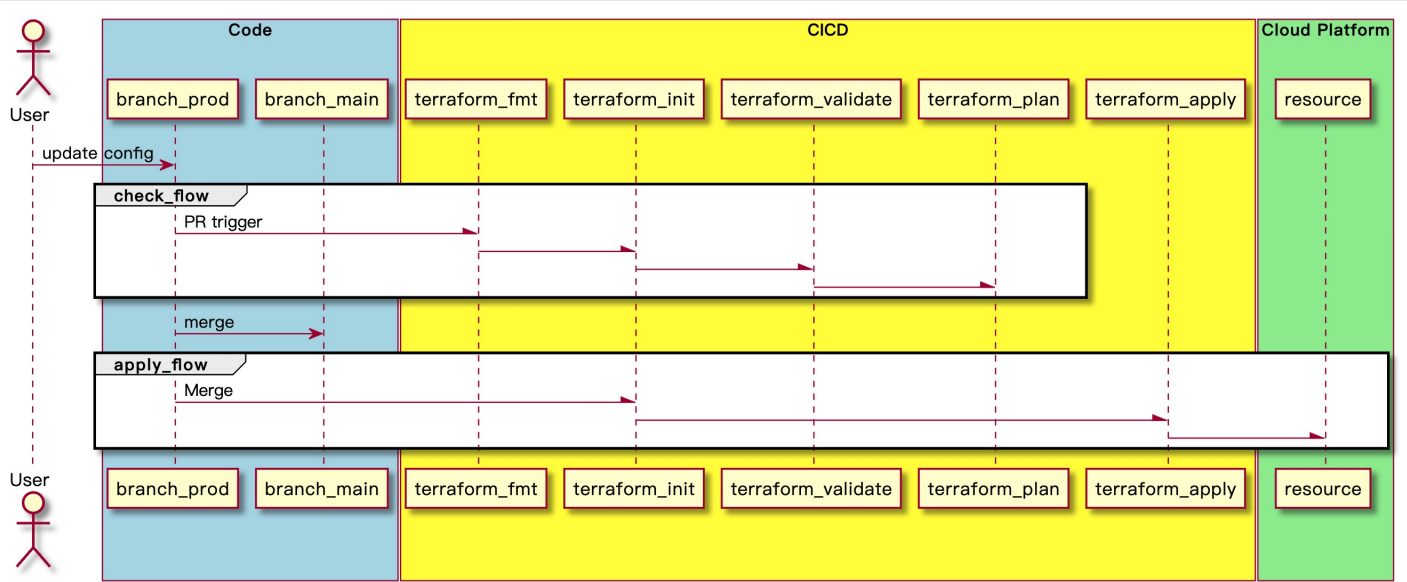

## Related Operations

After the environment directory specified by environment is entered, the system will check whether a subdirectory exists, and if so, the system will isolate different business environments (such as  $qta$  and  $ci$ ) through workspace; if not, the specified directory is equivalent to a common root module.

#### **Creating a check workflow**

Download Terraform and verify the Terraform code as follows:

```
# This is a basic workflow to help you get started with Actions
name: CI
# Controls when the workflow will run
on:
pull_request:
# A workflow run is made up of one or more jobs that can run sequentially or in p
arallel
jobs:
# This workflow contains a single job called "build"
build:
# The type of runner that the job will run on
runs-on: ubuntu-latest
env:
TENCENTCLOUD_SECRET_KEY: ${{ secrets.TENCENTCLOUD_SECRET_KEY }}
TENCENTCLOUD_SECRET_ID: ${{ secrets.TENCENTCLOUD_SECRET_ID }}
# Steps represent a sequence of tasks that will be executed as part of the job
steps:
- uses: actions/checkout@v3
- uses: hashicorp/setup-terraform@v2
with:
terraform_wrapper: false
- name: check env
run: |
if [ ! -d "environments/$GITHUB_HEAD_REF" ]; then
echo "*************************SKIPPING************************************"
echo "Branch '$GITHUB_HEAD_REF' does not represent an oficial environment."
echo "*********************************************************************"
exit 1
fi
- name: terraform fmt
id: fmt
```
run: terraform fmt -recursive -check

```
- name: terraform init
id: init
working-directory: environments/${{ github.head_ref }}
run: terraform init
- name: terraform validate
id: validate
working-directory: environments/${{ github.head_ref }}
run: terraform validate
- name: terraform plan
id: plan
if: github.event name == 'pull request'
working-directory: environments/${{ github.head ref }}
run: |
plan_info=""
dir\_count='ls -l | green "^d" | wc -l'if [ $dir_count -gt 0 ]; then
for dir in ./*/
do
env = ${dirmath>
env=${env#*/}
echo ""
echo "========> Terraform Plan <========"
echo "At environment: ${{ github.head_ref }}"
echo "At workspace: ${env}"
echo "=================================="
terraform workspace select ${env} || terraform workspace new ${env}
plan_info="$plan_info\n$(terraform plan -no-color)"
done
else
plan_info="$(terraform plan -no-color)"
fi
plan_info="${plan_info//'%'/'%25'}"
plan_info="${plan_info//$'\n'/'%0A'}"
plan_info="${plan_info//$'\r'/'%0D'}"
echo "::set-output name=plan_info::$plan_info"
continue-on-error: true
- uses: actions/github-script@v6
if: github.event_name == 'pull_request'
with:
script: |
const output = `#### Terraform Format and Style \`${{ steps.fmt.outcome }}\`
#### Terraform Initialization \`${{ steps.init.outcome }}\`
```

```
#### Terraform Validation \`${{ steps.validate.outcome }}\`
#### Terraform Plan \`${{ steps.plan.outcome }}\`
<details><summary>Show Plan</summary>
\langle \cdot | \cdot \rangle \cdot \langle n \rangle${{ steps.plan.outputs.plan_info }}
\langle\cdot\,\rangle\,\rangle</details>
*Pushed by: @${{ github.actor }}, Action: \`${{ github.event_name }}\`*`;
github.rest.issues.createComment({
issue number: context.issue.number,
owner: context.repo.owner,
repo: context.repo.repo,
body: output
})
```
#### **Creating a deployment workflow**

```
name: Apply
on:
pull_request:
types:
- closed
branches:
- main
jobs:
build:
if: github.event.pull_request.merged == true
runs-on: ubuntu-latest
env:
TENCENTCLOUD_SECRET_KEY: ${{ secrets.TENCENTCLOUD_SECRET_KEY }}
TENCENTCLOUD_SECRET_ID: ${{ secrets.TENCENTCLOUD_SECRET_ID }}
steps:
- uses: actions/checkout@v3
- uses: hashicorp/setup-terraform@v2
- name: terraform init
id: init
working-directory: environments/${{ github.head_ref }}
run: terraform init
- name: terraform apply
working-directory: environments/${{ github.head_ref }}
```

```
run: |
dir_count=`ls -l | grep "^d" | wc -l`
if [ $dir_count -gt 0 ]; then
for dir in ./*/
do
env=${dir%*/}
env=${env#*/}
echo ""
echo "========> Terraform Apply <========="
echo "At environment: ${{ github.head_ref }}"
echo "At workspace: ${env}"
echo "=================================="
terraform workspace select ${env} || terraform workspace new ${env}
terraform apply -auto-approve
done
else
terraform apply -auto-approve
fi
```